## **Información de contenido**

El tipo de transacción se identifica al indicar en la última columna *COD\_TIPO\_TRANS* el número que corresponda de acuerdo al siguiente detalle:

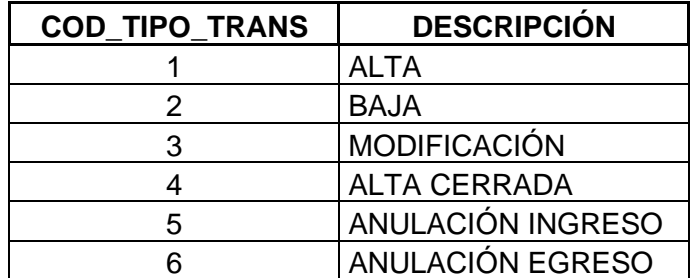

### **Formato genérico de los campos:**

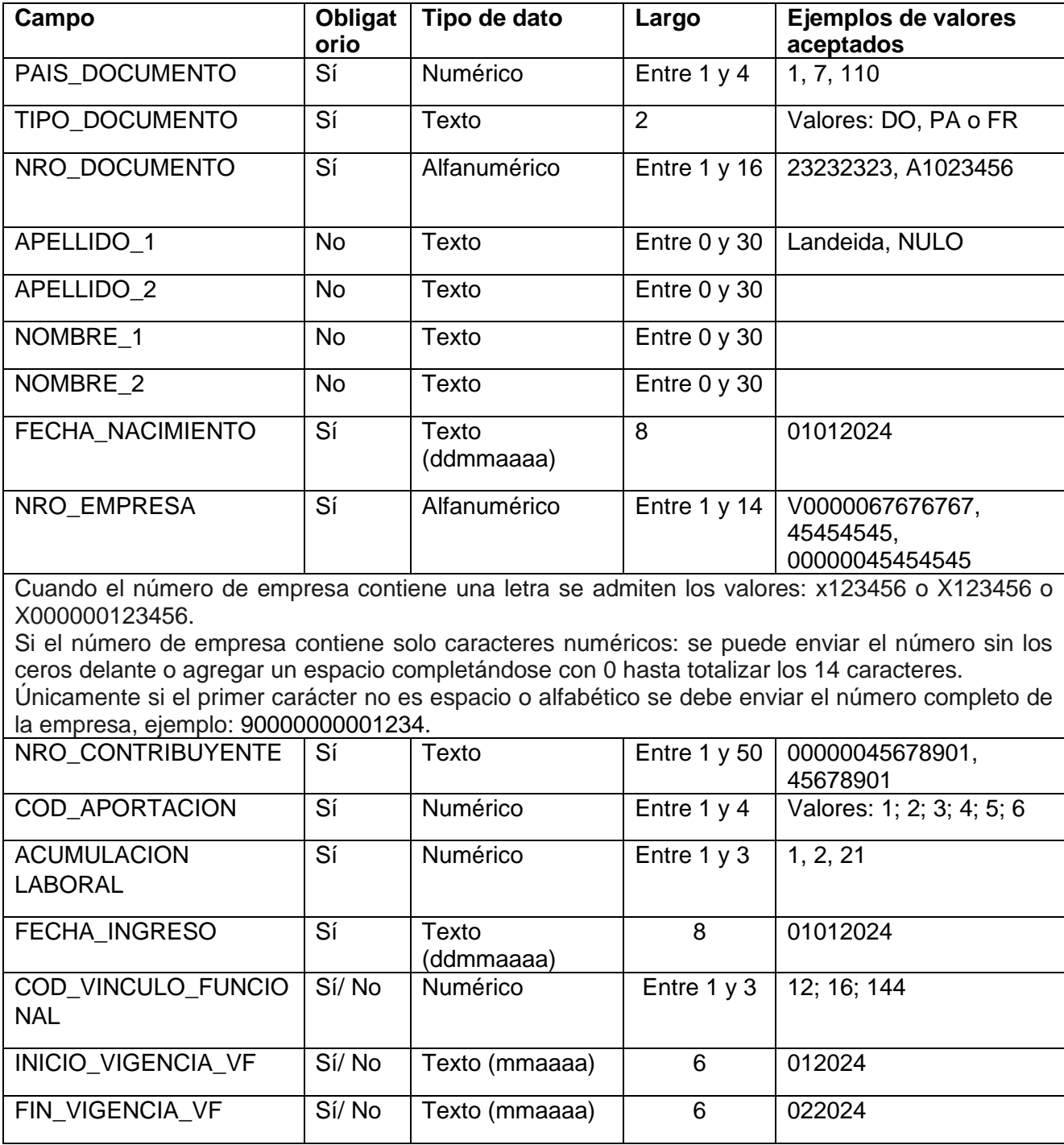

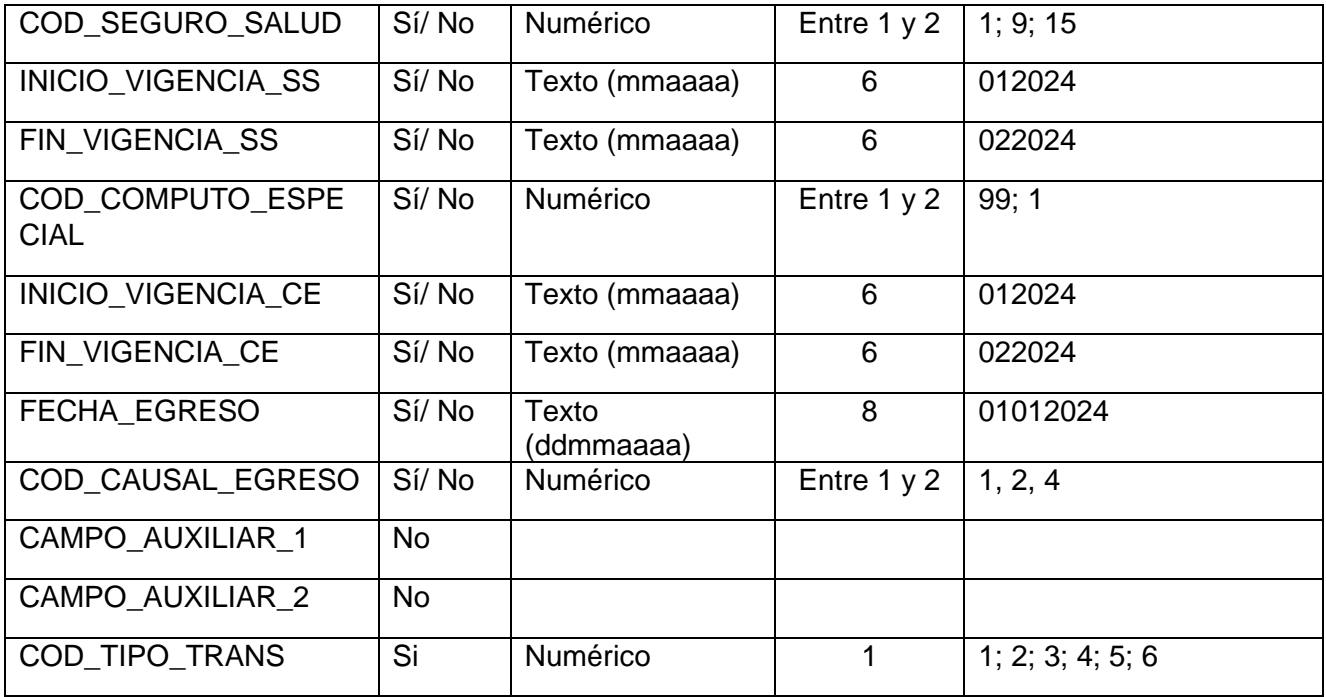

### **Campos obligatorios para todas las transacciones**

PAIS\_DOCUMENTO; TIPO\_DOCUMENTO; NRO\_DOCUMENTO; FECHA\_NACIMIENTO; NRO\_EMPRESA; NRO\_CONTRIBUYENTE; COD\_APORTACION; ACUMULACION\_LABORAL; FECHA\_INGRESO COD\_TIPO\_TRANS

#### **Campos obligatorios adicionales según la transacción:**

#### **1- Alta de actividad**

COD\_VINCULO\_FUNCIONAL; COD\_SEGURO\_SALUD; COD\_COMPUTO\_ESPECIAL;

### **2- Egreso de actividad**

EGRESO COD\_CAUSAL\_EGRESO

#### **3- Modificación de actividad**

- Para modificar el vínculo funcional
	- o en un período abierto COD\_VINCULO\_FUNCIONAL INICIO\_VIGENCIA\_VF;
	- o en un período cerrado COD\_VINCULO\_FUNCIONAL; INICIO\_VIGENCIA\_VF; FIN\_VIGENCIA\_VF:
- Modificación del seguro de salud
	- o en un período abierto COD\_SEGURO\_SALUD; INICIO\_VIGENCIA\_SS;
	- o en un período cerrado COD\_SEGURO\_SALUD; INICIO\_VIGENCIA\_SS; FIN\_VIGENCIA\_SS
- Para modificar el cómputo especial
	- o en un período abierto COD\_COMPUTO\_ESPECIAL; INICIO\_VIGENCIA\_CE
	- o en un período cerrado COD\_COMPUTO\_ESPECIAL; INICIO\_VIGENCIA\_CE; FIN\_VIGENCIA\_CE;
- Si desea modificar la fecha de egreso y/o causal

FECHA\_EGRESO; COD\_CAUSAL\_EGRESO

### **4- Alta cerrada**

Mismos campos que para el código del tipo de transacción 1 (alta de actividad):

COD\_VINCULO\_FUNCIONAL; COD\_SEGURO\_SALUD; COD\_COMPUTO\_ESPECIAL

Adicionándose los campos para el código del tipo de transacción 2 (egreso de actividad):

EGRESO COD\_CAUSAL\_EGRESO

# **5- Anulación de ingreso de actividad**

Se completan únicamente los campos genéricos obligatorios.

### **6- Anulación de egreso de actividad**

Se completan únicamente los campos genéricos obligatorios.